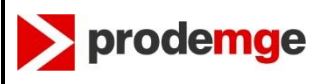

# I) INTRODUÇÂO:

- Categorias de domínio .br:

com.br , mil.br , org.br , leg.br, tv.br, adv.br, gov.br e sua variações estaduais, etc..

- Domínio:

Domínio (*Domain*): um grupo de computadores e dispositivos em uma rede que são administrados como uma unidade, com regras e procedimentos comuns. Um domínio deve ser identificado por um nome que serve para localizar este grupo de computadores na internet.

Exemplo: mg.gov.br, prodemge.gov.br<sub>\_</sub>, etc..

- Domínio de primeiro nível (DPN):

Conforme a resolução 'CGI.br/RES/2008/008/P' [\(http://www.cgi.br/resolucoes/documento/2008/008](http://www.cgi.br/resolucoes/documento/2008/008) ) do Comitê Gestor da Intenet no Brasil – CGI.br ( http://cqi.br/ ) em destaque seus arts. 1º, 3º e alínea 'e', item I do art 14 o domínio mg.gov.br é um domínio de primeiro nível (DPN).

A [Cia de Tecnologia da Informação do Estado de Minas Gerais - PRODEMGE](http://www.prodemge.gov.br/) ( [http://www.prodemge.gov.br](http://www.prodemge.gov.br/) ) é a titular (detentora e administratora) do domínio de primeiro nivel (DPN) 'mg.gov.br**'** registrada no [Núcleo de Informação e Coordenação do](http://nic.br/)  [Ponto BR](http://nic.br/) – NIC.br [\(http://nic.br/\)](http://nic.br/) denominado [Registro.br](http://registro.br/) [\(http://registro.br](http://registro.br/) )

As informações sobre os domínios de primeiro nível (DPN) podem ser consultados através do serviço de diretório [Whois do Registro.br](http://registro.br/cgi-bin/whois/) ( [http://registro.br/cgi-bin/whois/\)](http://registro.br/cgi-bin/whois/) .

- Domínios de segundo nível (ou subdomínios):

São domínios de segundo nível ou subdomínios nomes de domínio que utilizam uma categoria de um domínio de primeiro nível (DPN).

Exemplos: Prefeitura Municipal de Pirapora : domíno pirapora.mg.gov.br Câmara Municipal de Uberlândia: domínio uberlandia.mg.gov.br

Os nomes de domínio de Prefeituras, Câmaras Municipais e Entidades Vinculadas que utilizam o domínio de primeiro nível mg.gov.br são domínios de segundo nível ou o mesmo que um subdomínio mg.gov.br.

Os domínios de segundo nível (ou sub-domínios) do domínio (de primeiro nível) mg.gov.br são registrados na PRODEMGE e delegados para servidores DNS do provedor de hospedagem contratados pela Entidade ou servidores DNS próprios, caso a Entidade os possua.

Informações sobre domínios de segundo nível não são disponibilidados para consulta no serviço de diretório [Whois do Registro.br](https://registro.br/cgi-bin/whois/) porque este não os contém.

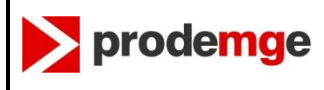

## **INSTRUÇÕES PARA PREENCHIMENTO DO FORMULÁRIO DE REGISTRO/ALTERAÇÃO DE DOMÍNIOS**

Apenas as informações sobre os servidores DNS de um domínio de segundo nível podem ser visualizados na internet utilizando o utilitário nslookup disponível em sistemas operacionais como Windows, Linux , etc..

- Nome de domínio totalmente qualificado (FQDN):

Exemplo: www.caete.mg.gov.br , www.belohorizonte.mg.gov.br , www.cigedas.mg.gov.br , etc..

II) COMO PRENCHER O FORMULÁRIO DE REGISTRO/ALTERAÇÃO DE DOMÍNIOS:

### a) Seção **INFORMAÇÕES DA ENTIDADE SOLICITANTE**:

a.1) campo **Domínio Solicitado** (preenchimento obrigatório):

O domínio deverá estar relacionado com a Entidade que o representa, por exemplo:

- Prefeitura Municipal de Juiz de Fora: pmjf.mg.gov.br ou juizdefora.mg.gov.br ou

prefjuizdefora.mg.gov.br , etc..

- Câmara Municipal de Caeté: camaradecaete.mg.gov.br ou camaracaete.mg.gov.br ou caete.cam.mg.gov.br , etc..
- Serviço Autônomo de Água e Esgoto de Itabirito: saaeita.mg.gov.br ou

saaeitabirito.mg.gov.br , etc..

- Consorcio Intermunicipal de Saúde da Região do Calcário: cisrec.mg.gov.br , etc..

Exemplo de domínio inválido: financeiro.caete.mg.gov.br

**Atenção:** domínios que não tem relação relação com a Entidade, poderão ser reprovados pela administração do domínio mg.gov.br**.** A Entidade que fizer mau uso do domínio ou não tratar as notificações de incidentes de segurança da informação poderá ter seu registro cancelado.

Regras sintáticas que um domínio deve seguir:

- Tamanho mínimo de 2 e máximo de 26 caracteres, não incluindo a categoria, por exemplo: no domínio xyzw.mg.gov.br, esta limitação se refere ao xyzw;
- Conter apenas caracteres válidos que são: letras minúsculas [a-z] e números [0-9]. Não é permitido hífen, ponto e caracteres especiais, tais como: à, á, â, ã, é, ê, í, ó, ô, õ, ú, ü, ç, !, ?, etc..;
- Não pode conter apenas números;
- O sufixo **'.cam.mg.gov.br'** somente poderá ser utilizado por Câmaras Municipais e é opcional.

OBSERVAÇÃO: Um domínio **não** contém **www**. O registro correto será apenas **xyzw.mg.gov.br** ou **xyzw.cam.mg.gov.br**.

Somente será registrado um novo domínio quando não houver equivalência de um domínio pré-existente.

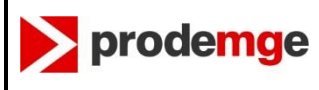

## **INSTRUÇÕES PARA PREENCHIMENTO DO FORMULÁRIO DE REGISTRO/ALTERAÇÃO DE DOMÍNIOS**

Para que o registro de um domíno mg.gov.br seja efetivado, são necessários no mínimo dois (2) servidores DNS conectados à internet e já configurados para resolver (responder pelo) o dominio que está sendo solicitado. Certifique-se através da pesquisa de [Verificação de](http://registro.br/cgi-bin/nicbr/dnscheck)  [Autoridade](http://registro.br/cgi-bin/nicbr/dnscheck) através do DNS Check do Registro.br acessando o link: [http://registro.br/cgi](http://registro.br/cgi-bin/nicbr/dnscheck)[bin/nicbr/dnscheck](http://registro.br/cgi-bin/nicbr/dnscheck) .

**Atenção:** Servidores DNS que não estão respondendo adequadamente pelo domínio, estarão sujeitos a bloqueio.

a.2) campo **Nome Empresarial** (preenchimento obrigatório): é o nome de registro da Entidade na Receita Federal:

Exemplos: Prefeitura Municipal de Belo Horizonte Câmara Municipal de Sete Lagoas Consórcio Intermunicipal de Saúde da Micro-Região do Vale do Piranga – CISAMAPI

- a.3) campo **Endereço** (preenchimento obrigatório): endereço completo da localização da sede da Entidade.
- a.4) campo **CNPJ** (preenchimento obrigatório): número do CNPJ (Cadastro Nacional de Pessoas Jurídicas) da Entidade.

#### a.5) quadro **CONTATO ADMINISTRATIVO**:

Contato Administrativo da Entidade deverá ser uma pessoa devidamente designada pelo representante legal da Entidade responsável pela gestão administrativa do domínio.

É altamente recomendado que esta pessoa SEJA vinculada ao quadro administrativo da Entidade.

Um erro muito comum é informar no formulário o nome do desenvolvedor do Sítio ou Portal Eletrônico (Web Site) da Entidade, que ao concluir seus trabalhos, desvincula-se da Entidade.

- a.5.1) campo **Nome** (preenchimento obrigatório): nome do contato administrativo;
- a.5.2) campo **Cargo** (preenchimento obrigatório): nome do cargo ou função desempenhada pela pessoa.
- a.5.3) campo **CPF** (preenchimento obrigatório): número do CPF;
- a.5.4) campo **Telefone** (preenchimento obrigatório): número do telefone de contato com DDD.

Poderá ser informado um ou mais telefones de contato.

a.5.5) campo **E-mail** (preenchimento obrigatório): e-mail de contato do contato administrativo.

Recomendamos informar mais de um e-mail de contato, por exemplo: o e-mail particular, o e-mail pessoal utilizado na Entidade, o e-mail institucional da entidade, o e-mail

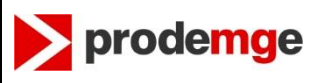

## **INSTRUÇÕES PARA PREENCHIMENTO DO FORMULÁRIO DE REGISTRO/ALTERAÇÃO DE DOMÍNIOS**

institucional da área de informática, o e-mail de um técnico da área de informática da entidade, etc..

É importante que seja informado pelo menos um e-mail que não esteja vinculado ao domínio da entidade, porque ao realizar a troca do provedor de hospedagem por exemplo, o e-mail cuja caixa postal estiver vinculada ao domínio hospedado no provedor anterior, deixam de funcionar imediatamente ao realizar a troca do DNS; a Entidade então não terá mais acesso aos e-mails anteriores e deixará de receber os comunicados/notificações da Administração do Domínio mg.gov.br até que a Entidade redirecione o acesso aos e-mails do novo provedor de hospedagem.

Este(s) e-mail(s) deve(m) ser verificados(s) diariamente principalmente por causa das notificações da Administração do Domínio mg.gov.br relativos a Incidentes de Segurança da Informação envolvendo o domínio e outros comunicados.

As Notificações sobre Incidentes de Segurança da Informações não respondidas ou não tratadas após a 3ª notificação, a Administração do Domínio mg.gov.br suspende automaticamente o domínio com anormalidade o que causa a interrupção dos serviços de e-mail, Web Sites e outros serviços agregados.

Os Incidentes de Segurança da Informação mais comuns são de páginas web adulteradas por Crakers com conteúdo malicioso e/ou ofensivo e/ou encaminhando a outras páginas Web com o objetivos escusos, dentre outros motivos.

As Entidades [CTIR Gov](http://www.ctir.gov.br/) [\(http://www.ctir.gov.br/\)](http://www.ctir.gov.br/) e o [CERT.br](http://www.cert.br/) [\(http://www.cert.br/\)](http://www.cert.br/) realizam varedura diária nos sitios e portais eletrônicos que utilizam o domínio gov.br e os alojados sob a sigla do estado correspondente, como o mg.gov.br , e identificando alguma anomalia, estes notificam imediatamente a Administração do Domínio mg.gov.br que por sua vez notifica o usuário do domínio de segundo nível do domínio mg.gov.br.

Atualmente o [CTIR Gov](http://www.ctir.gov.br/) [\(http://www.ctir.gov.br/\)](http://www.ctir.gov.br/) e o [CERT.br](http://www.cert.br/) [\(http://www.cert.br/\)](http://www.cert.br/) identificam diariamente entre 3 a 7 domínios mg.gov.br com Incidentes de Segurança da Informação.

### b) Seção **INFORMAÇÕES DO PROVEDOR DE HOSPEDAGEM**:

Provedor de Hospedagem é a empresa que oferece serviços de hospedagem de Sítios Eletrônicos (Web Sites) na internet e também pode oferecer aos seus clientes o registro de domínio agregado aos seus serviços.

b.1) campo **Nome Empresarial** (preenchimento obrigatório): o mesmo que nome comercial é o nome de registro da Entidade na Receita Federal.

Aceita-se informar alternativamente o "Título do Estabelecimento" conhecido também como "Nome Fantasia".

Sendo o provedor de hospedagem uma pessoa física, deverá ser informado o nome completo da pessoa registrado na Receita Federal.

Em se tratando de provedor internacional, deverá ser informado o nome oficial de registro do provedor na sede do país de origem.

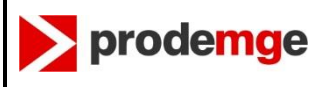

Se a Entidade tiver hospedagem própria, deverá ser repetido neste campo o Nome Empresarial da Entidade.

Exceção acontece se a Entidade irá utilizar a hospedagem no 'G Suite' (antigo Google Apps): deverá ser informado neste campo o texto **INCLUSÃO DIGITAL** e os demais campos desta seção e da seção **INFORMAÇÕES DE DNS** devem ser deixadas em branco. A Administração do domínio mg.gov.br irá realizar a configuração para delegar o domínio para os servidores DNS do 'G Suite'.

b.2) campo **Endereço** (preenchimento obrigatório): endereço completo de localização da sede do provedor de hospedagem.

Em se tratando de provedor internacional, deverá ser informado o endereço no país da sede do provedor, se não houver representante no Brasil.

Sendo o provedor de hospedagem uma revenda, informar o endereço desta.

b.3) campo **CNPJ** (preenchimento obrigatório): número do CNPJ (Cadastro Nacional de Pessoas Jurídicas) do provedor de hospedagem.

Sendo o provedor de hospedagem uma pessoa física, deverá ser informado o número do CPF da Pessoa. Deverá ser informado também antes do número do CPF o indicador do tipo de número de registro: "CPF - " , como mostrado no exemplo abaixo:

Exemplo: CPF – 073.678.487-56

Em se tratando de provedor internacional, deverá ser informado o número de registro oficial no país de origem, equivalente ao CNPJ no Brasil, por exemplo o EIN – Employer Identification Number (federal Tax Identification Number) como no caso dos Estados Unidos. Antes do número internacional , também deverá ser informado o indicador do tipo de número de registro como no caso do CPF acima citado.

Exemplo: EIN – XX-XXXXXXX (para provedor com sede nos Estados Unidos)

### b.4) quadro **CONTATO TÉCNICO**:

O Contato Técnico do Provedor de Hospedagem deve ser uma pessoa vinculada ao quadro técnico do provedor de hospedagem responsável pela administração dos servidores DNS do provedor de hospedagem ou do suporte técnico geral do provedor de hospedagem.

Um erro muito comum é informar no formulário o nome do desenvolvedor do Sítio ou Portal Eletrônico (Web Site) da Entidade.

- b.4.1) campo **Nome** (preenchimento obrigatório): nome do contato técnico;
- b.4.2) campo **Telefone** (preenchimento obrigatório): número do telefone de contato com DDD.

Poderá ser informado um ou mais telefones de contato.

### a.4.3) campo **CPF** (preenchimento obrigatório): número do CPF;

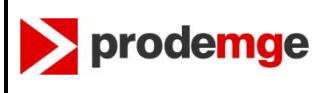

b.4.4) campo **E-mail** (preenchimento obrigatório): e-mail de contato do contato técnico.

Recomendamos informar mais de e-mail de contato, por exemplo: o e-mail particular, email pessoal utilizado na instituição, e-mail do suporte técnico geral do provedor de hospedagem, etc..

Este(s) e-mail(s) deve(m) ser lido(s) verificados diariamente principalmente por causa das notificações da Administração do Domínio mg.gov.br relativos a Incidentes de Segurança da Informação envolvendo o domínio que está hospedado no provedor de hospedagem.

As Notificações sobre Incidentes de Segurança da Informações não respondidas ou não tratadas após a 3ª notificação, a Administração do Domínio mg.gov.br suspende automaticamente o domínio com anormalidade, o que causa a interrupção dos serviços de e-mail, Web Sites e outros serviços agregados.

Os Incidentes de Segurança da Informação mais comuns são páginas web adulteradas por Crakers com conteúdo malicioso e/ou ofensivo e/ou encaminhando a outras páginas Web com o objetivos escusos, dentre outros motivos.

As Entidades [CTIR Gov](http://www.ctir.gov.br/) [\(http://www.ctir.gov.br/\)](http://www.ctir.gov.br/) e o [CERT.br](http://www.cert.br/) [\(http://www.cert.br/\)](http://www.cert.br/) realizam varedura diária nos sitios e portais eletrônicos que utilizam o domínio gov.br como o mg.gov.br e identificado alguma anomalia, notificam imediatamente a Administração do Domínio mg.gov.br que por sua vez notifica a(s) Entidade(s) e provedor de hospedam do domínio com anomalia.

Atualmente o [CTIR Gov](http://www.ctir.gov.br/) [\(http://www.ctir.gov.br/\)](http://www.ctir.gov.br/) e o [CERT.br](http://www.cert.br/) [\(http://www.cert.br/\)](http://www.cert.br/) identificam diariamente entre 3 a 7 domínios mg.gov.br com Incidentes de Segurança da Informação.

### c) Seção **INFORMAÇÕES DE DNS:**

Esta seção é continuação da seção INFORMAÇÕES DO PROVEDOR DE HOSPEDAGEM , sendo que as informações dos servidores DNS são fornecidas pelo provedor de hospedagem.

Um servidor DNS é um computador (host) que contém uma banco de dados do Sistema de Nomes de Domínios (DNS – Domain Name System) e provê um serviço de resolução de nomes de domínio. Resolver significa traduzir um nome de internet (ou nome de domínio) em um endereço IP, por exemplo [www.prodemge.gov.br](http://www.prodemge.gov.br/) em 200.198.22.141.

Devem ser informados dois servidores DNS que irão *responder pelo domínio* que está sendo alterado ou criado.

Para cada servidor DNS são necessários preencher dois campos: **Endereço IP** e **Nome do Servidor** (hostname) na internet descritos a seguir:

c.1) campo **Endereço IPv4** do servidor DNS (preenchimento obrigatório): endereço IP é um número composto por 4 conjuntos de números (IPv4).

Exemplo(s): 201.76.40.2 , 200.221.64.35

OBSERVAÇÃO: Estas informações são fornecidas pelo provedor de hospedagem.

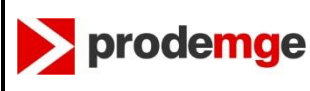

c.2) campo **Nome do Servidor** DNS (preenchimento obrigatório): é o nome do servidor DNS na internet.

Ex: ns1.hostgator.com.br , ns234.uolhost.com.br

OBSERVAÇÃO: Estas infomações são fornecidas pelo provedor de hospedagem

- d) Seção Assinatura:
- d.1) campo **Data** (preenchimento obrigatório): data no formato [dd/mm/aaaa] do dia da assinatura do documento.
	- onde: dd , significa o dia com dois dígitos; mm , significa o mês com dois dígitos; aaaa , significa o ano com quatro dígitos;

Ex: 23/10/2021

- d.2) campo **Local** (preenchimento obrigatório): localidade ou nome do município onde foi realizada a assinatura do documento.
- d.3) campo **Assinatura**:

Este campo deverá conter a assinatura do Representante Legal da Entidade (Prefeito, Presidente da Câmara Municipal ou Diretor Geral do Entidade ou equivalente).

Ao optar por utilizar o formulário eletrônico (que será enviado por email) este documento deverá ser assinado digitalmente (com certificado Digital na Cadeia ICP-Brasil) e neste campo deverá ser aplicado a chancela da assinatura digital.

Ao optar por utilizar o formulário impresso, a assinatura deverá ser manuscrita e aplicada neste campo. A assinatura manuscrita esta deverá ter firma reconhecida em cartório.

O carimbo contendo o nome completo e função (ou cargo ou CPF) deverá ser aplicado também neste campo após a assinatura manuscrita.